Министерство науки и высшего образования Российской Федерации Федеральное государственное бюджетное образовательное учреждение высшего образования «Дагестанский государственный университет» Филиал ДГУ в г.Хасавюрте

### **Кафедра гуманитарных и естественнонаучных дисциплин**

.

## **Фонд оценочных средств по учебной дисциплине ЕН.02 «Информатика»**

## по программе подготовки специалистов среднего звена (ППССЗ) среднего профессионального образования

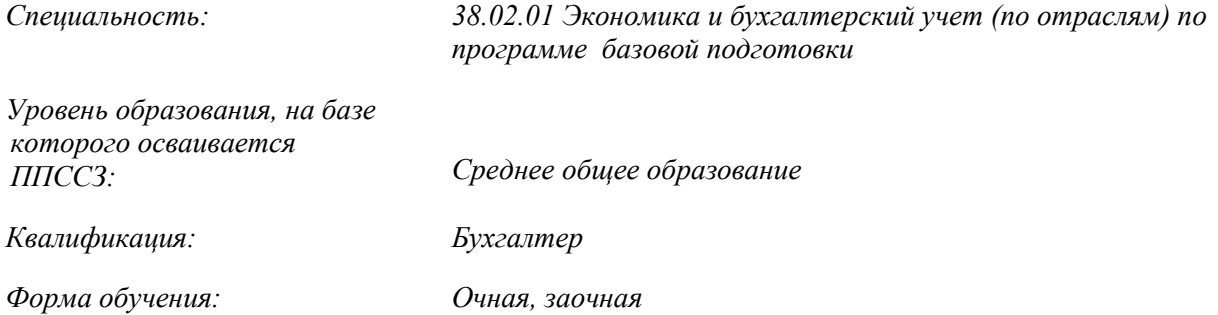

Хасавюрт, 2022

Фонд оценочных средств по дисциплине «Информационные технологии профессиональной деятельности» разработан на основе требований Федерального государственного образовательного стандарта от 05.02.2018г.№69 (далее ФГОС) СПО по специальности 38.02.01 - «Экономика и бухгалтерский учет» для реализации основной образовательной программы СПО на базе среднего общего образования.

Автор-составитель: Алиева П.А. преподаватель кафедры гуманитарных и естественнонаучных дисциплин филиала ДГУ в г. Хасавюрте

Фонд оценочных средств по дисциплине рассмотрен на заседании кафедры гуманитарных и естественнонаучных дисциплин филиала ДГУ в г. Хасавюрте

Протокол № «2*»* «08*» \_\_\_10*\_\_\_2022

Зав.кафедрой  $\left( \bigotimes Q \right)$  Р. М. Разаков

Рекомендован к утверждению на заседании педагогического отделения СПО филиала ДГУ в г. Хасавюрте

*Протокол № «2\_» «28» \_\_\_10\_\_\_2022*

 $\sqrt{C}$ еригез $\sqrt{C}$ Р. М. Касумов

## СОДЕРЖАНИЕ

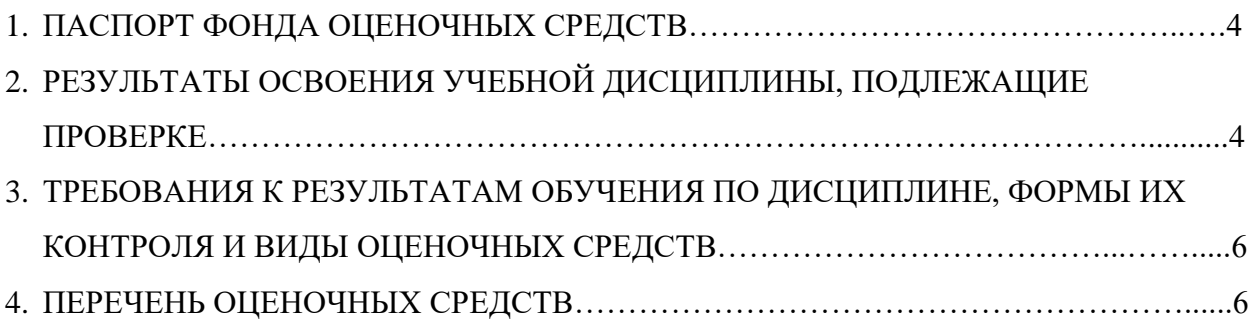

## **1.ПАСПОРТ ФОНДА ОЦЕНОЧНЫХ СРЕДСТВ**

### **по дисциплине**

### **«Информационные технологии в профессиональной деятельности»**

#### **1.1. Основные сведения о дисциплине**

Общая трудоемкость дисциплины составляет -**54часа, в том числе в академических часах по видам учебных занятий.** 

#### **Очная форма обучения**

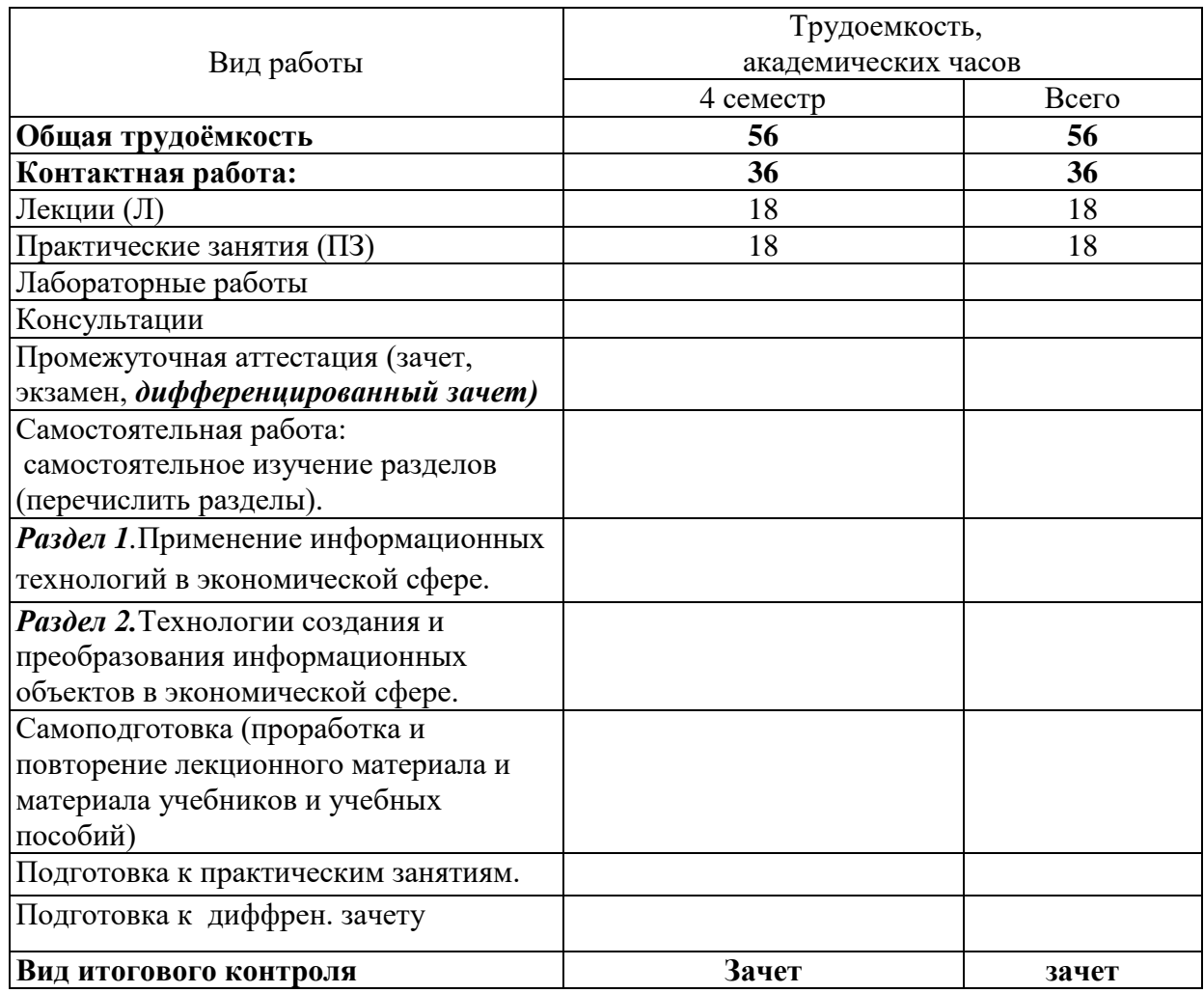

#### **1.2.Область применения**

Фонд оценочных средств предназначен для проверки результатов освоения дисциплины «Информационные технологии в профессиональной деятельности» подготовки специалистов среднего звена (далее ППССЗ) среднего профессионального образования по специальности 38.02.01 «Экономика и бухгалтерский учет (по отраслям)».

### **2. РЕЗУЛЬТАТЫ [ОСВОЕНИЯ УЧЕБНОЙ ДИСЦИПЛИНЫ, ПОДЛЕЖАЩИЕ](file:///C:/Users/Admin/Desktop/СПО%20Новая%20папка%20(2)/кос%201%20курс%20экон.нов..doc%23_Toc444078509)  [ПРОВЕРКЕ:](file:///C:/Users/Admin/Desktop/СПО%20Новая%20папка%20(2)/кос%201%20курс%20экон.нов..doc%23_Toc444078509)**

В результате освоения учебной дисциплины обучающийся должен **уметь:**

- использовать программное обеспечение в профессиональной деятельности;
- применять компьютерные и телекоммуникационные средства;
- работать с информационными справочно-правовыми системами;
- использовать прикладные программы в профессиональной деятельности;
- работать с электронной почтой;
- использовать ресурсы локальных и глобальных информационных сетей;
- использовать деловую графику и мультимедиа информацию;
- создавать презентации;
- применять антивирусные средства защиты; − читать (интерпретировать) интерфейс специализированного программного обеспечения, находить контекстную помощь, работать с документацией;
- применять специализированное программное обеспечение для сбора, хранения и обработки бухгалтерской информации в соответствии с изучаемыми профессиональными модулями;
- пользоваться автоматизированными системами делопроизводства;

В результате освоения учебной дисциплины обучающийся должен **знать:**

- состав, функции информационных и телекоммуникационных технологий, возможности их использования в профессиональной деятельности;
- основные правила и методы работы с пакетами прикладных программ;
- понятие информационных систем и информационных технологий;
- понятие правовой информации как среды информационной системы;
- теоретические основы, виды и структуру баз, данных;
- возможности сетевых технологий работы с информацией.
- характеристики организационной и компьютерной техники;
- назначение и принципы использования системного и прикладного программного обеспечения;
- принципы защиты информации от несанкционированного доступа;
- правовые аспекты
- понятие первичной бухгалтерской документации;
- определение первичных бухгалтерских документов;

**Комплект контрольно-оценочных средств позволяет оценивать также** освоение обучающими следующих компетенций.

#### *Общие компетенции*

ОК 1. Понимать сущность и социальную значимость своей будущей профессии, проявлять к ней устойчивый интерес.

ОК 2. Организовывать собственную деятельность, выбирать типовые методы и способы выполнения профессиональных задач, оценивать их эффективность и качество.

ОК 3. Принимать решения в стандартных и нестандартных ситуациях и нести за них ответственность.

ОК 4. Осуществлять поиск и использование информации, необходимой для эффективного выполнения профессиональных задач, профессионального и личностного развития.

ОК 5. Использовать информационно-коммуникационные технологии в профессиональной деятельности.

ОК 6. Работать в коллективе и команде, эффективно общаться с коллегами, руководством, потребителями.

ОК 7. Брать на себя ответственность за работу членов команды (подчиненных), результат выполнения заданий.

ОК 8. Самостоятельно определять задачи профессионального и личностного развития, заниматься самообразованием, осознанно планировать повышение квалификации.

ОК 9. Ориентироваться в условиях постоянного изменения правовой базы.

ОК 10. Соблюдать основы здорового образа жизни, требования охраны труда.

ОК 11. Соблюдать деловой этикет, культуру и психологические основы общения,

нормы и правила поведения.

ОК 12. Проявлять нетерпимость к коррупционному поведению.

В результате освоения дисциплины должны быть сформированы отдельные компоненты следующих профессиональных компетенций:

 ПК 1.5. Осуществлять формирование и хранение дел получателей пенсий, пособий и других социальных выплат.

 ПК 2.1. Поддерживать базы данных получателей пенсий, пособий, компенсаций и других социальных выплат, а также услуг и льгот в актуальном состоянии.

 ПК 2.2. Выявлять лиц, нуждающихся в социальной защите, и осуществлять их учет, используя информационно-компьютерные технологии.

### **3.ТРЕБОВАНИЯ К РЕЗУЛЬТАТАМ ОБУЧЕНИЯ ПО ДИСЦИПЛИНЕ, ФОРМЫ ИХ КОНТРОЛЯ И ВИДЫ ОЦЕНОЧНЫХ СРЕДСТВ**

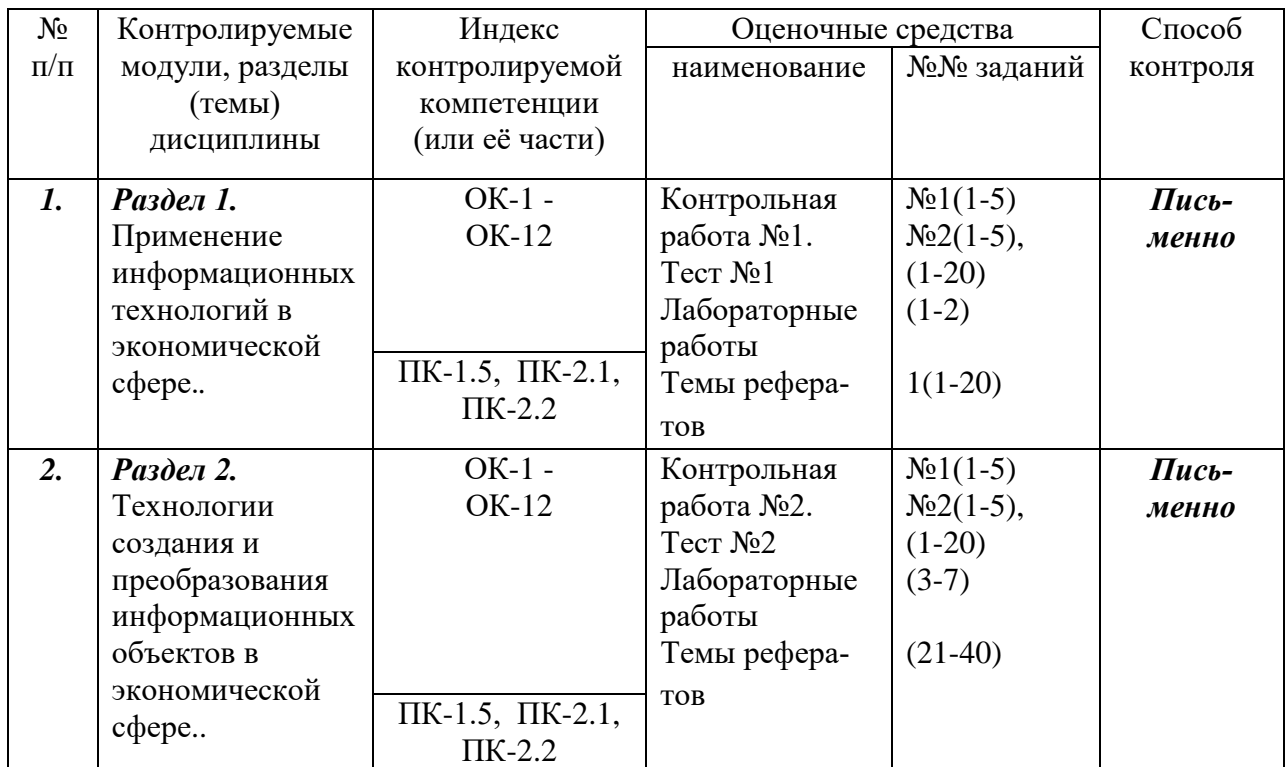

### **4.ПЕРЕЧЕНЬ ОЦЕНОЧНЫХ СРЕДСТВ**

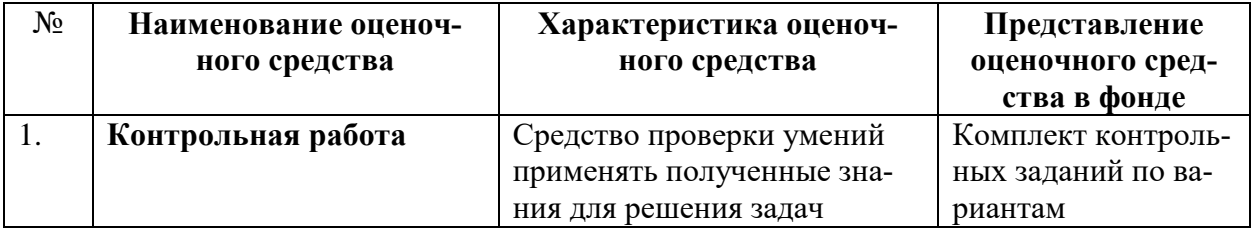

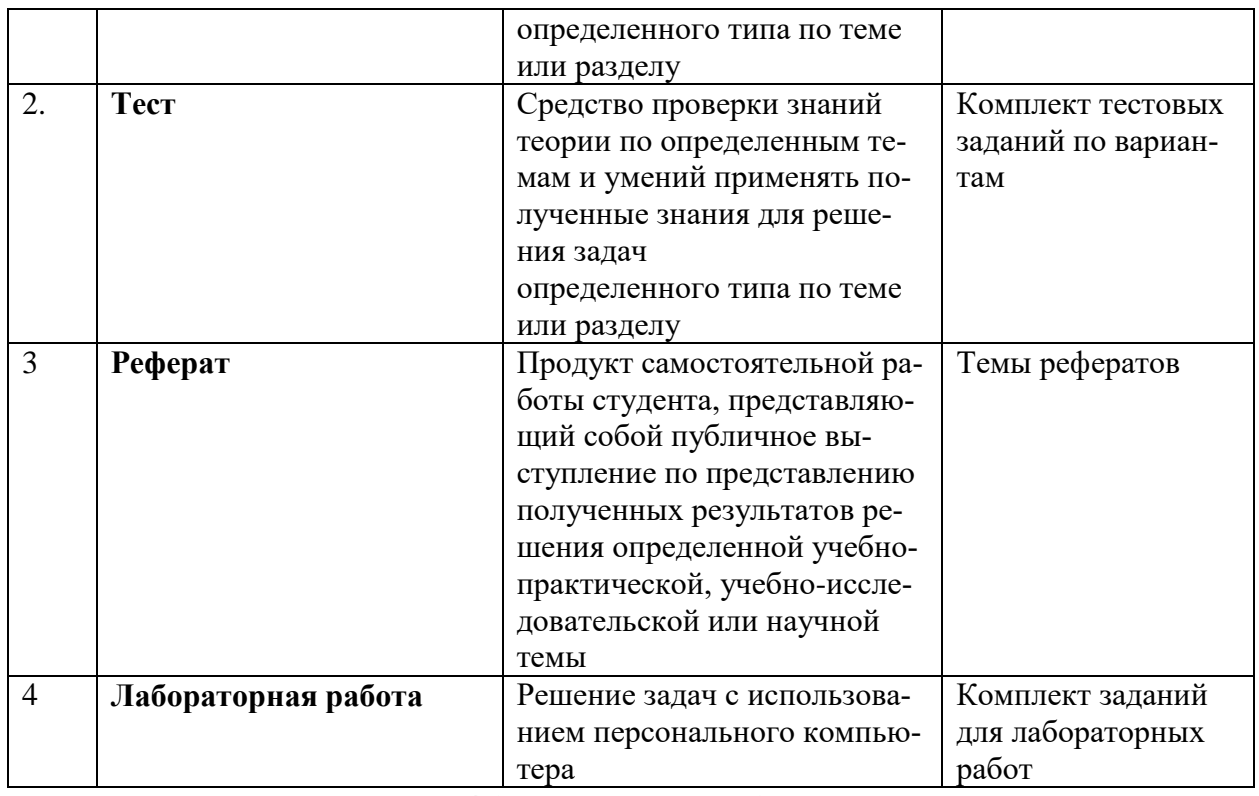

## 4.1. КРИТЕРИИ ОЦЕНКИ

по дисциплине

# «Информационные технологии в профессиональной деятельности»

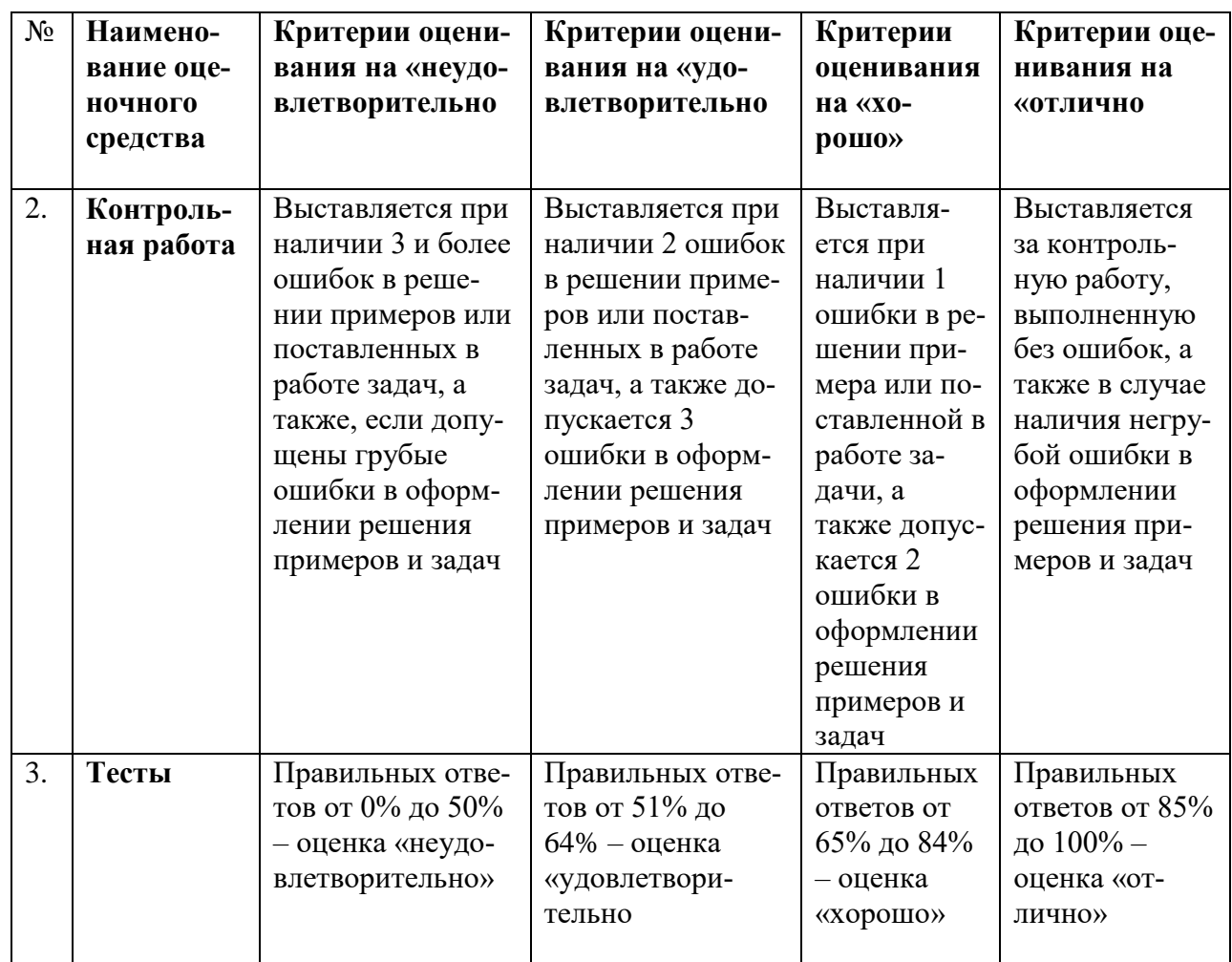

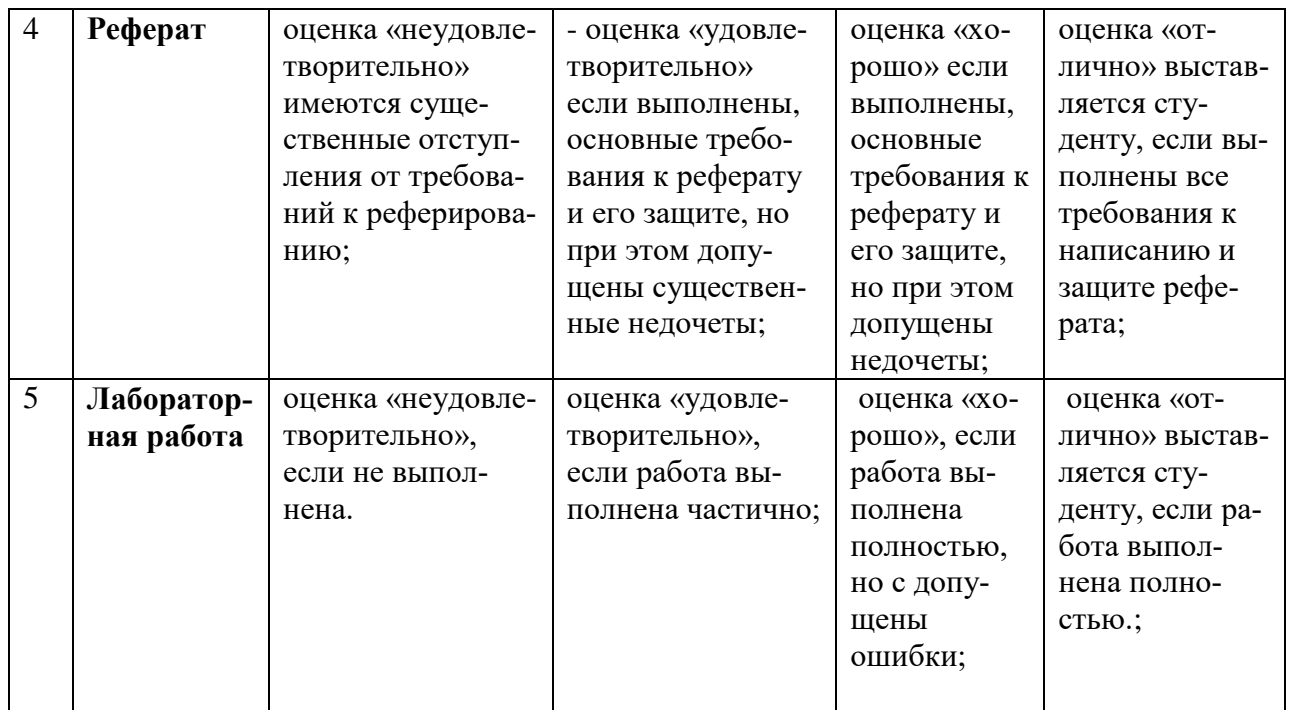

#### $4.2.$ КОМПЛЕКТ ТЕСТОВЫХ ЗАЛАНИЙ

### Раздел 1. Применение информационных технологий в экономической сфере.

Tect No1

#### 1) Информационные технологии в проф/деятельности предназначены для:

а) для сбора, хранения, выдачи и передачи информации;

b) Использовать в делопроизводстве:

с) Производить расчеты и вычисления;

d) постоянного хранения информации;

#### 2) Технические средства информационных технологий:

а) компьютерная техника.

b) принтер, мышь, сканер.

с) монитор, системный блок.

d) клавиатура.

### 3) Результатом процесса информатизации является создание:

а) информационного общества.

b) индустриального общества.

### 4) Электронная почта (e-mail) позволяет передавать:

а) только сообщения:

b) только файлы;

с) сообщения и приложенные файлы;

d) только видеоизображение:

#### 5) Информационно-поисковые системы позволяют:

а) осуществлять поиск, вывод и сортировку данных

b) осуществлять поиск и сортировку данных

с) редактировать данные и осуществлять их поиск

d) редактировать и сортировать данные

#### 6) Информационная культура человека на современном этапе в основном определяется:

а) совокупностью его умений программировать на языках высокого уровня;

b) его знаниями основных понятий информатики;

с) совокупностью его навыков использования прикладного программного обеспечения для создания необходимых документов;

d) уровнем понимания закономерностей информационных процессов в природе и обществе, качеством знаний основ компьютерной грамотности, совокупностью технических навыков взаимодействия с компьютером, способностью эффективно и своевременно использовать средства информационных и коммуникационных технологий при решении задач практической деятельности;

### 7) Автоматизация офиса:

а) Предназначена для решения хорошо структурированных задач, по которым имеются необходимые входные данные и известны алгоритмы и другие стандартные процедуры их обработки.

b) Предназначена для удовлетворения информационных потребностей всех сотрудников организации, имеющих дело с принятием решений.

с) организация и поддержка коммуникационных процессов как внутри организации, так и с внешней средой на базе компьютерных сетей и других современных средств передачи и работы с информацией.

### 8) В чем отличие информационно-поисковой системы (ИПС) от системы управления базами данных (СУБД)?

а) в запрете на редактирование данных

b) в отсутствии инструментов сортировки и поиска

с) в количестве доступной информации

 $9)$  WORD — это...

а) графический процессор

**b**) текстовый процессор

с) средство подготовки презентаций

d) табличный процессор

е) редактор текста

#### 9) Структура гипертекста...

а) задается заранее

b) задается заранее и является иерархической

с) задается заранее и является сетевой

d) задается заранее и является реляционной

е) заранее не задается

#### 10) Гипертекст - это...

а) технология представления текста

b) структурированный текст

с) технология поиска данных

d) технология обработки данных

е) технология поиска по смысловым связям

#### 11) Сетевая операционная система реализует ...

а) управление ресурсами сети

b) протоколы и интерфейсы

с) управление серверами

d) управление приложениями

е) управление базами данных

#### 12) Клиент - это ...

а) абонентская ЭВМ, выполняющая запрос к серверу

b) приложение, выдающее запрос к базе данных

с) запрос пользователя к удаленной базе данных

d) запрос приложения

е) локальная система управления базой данных

### 13) Результатом поиска в интернет является...

а) искомая информация

**b**) список тем

с) текст

d) сайт с текстом

е) список сайтов

### 14) Почтовый сервер обеспечивает ... сообщений

а) хранение почтовых

**b**) передачу

с) фильтрацию

d) обработку

е) редактирование

#### 15) Средства поиска в интернет - это ...

а) тезаурусы

**b**) тематические каталоги

с) поисковые машины

d) порталы

#### 16) Достоверность данных — это ...

а) отсутствие в данных ошибок

- b) надежность их сохранения
- с) их полнота

d) их целостность

е) их истинность

#### 17) Система электронного документооборота обеспечивает ...

а) массовый ввод бумажных документов

b) управление электронными документами

с) управление знаниями

d) управление новациями

е) автоматизацию деловых процессов

### 18) Буфер обмена принадлежит:

a) графическому редактору Microsoft Paint;

b) текстовому редактору Microsoft Word;

c) операционной системе Microsoft Windows;

d) электронным таблицам Microsoft Excel;

### 19. Средство объединения цифровой и текстовой информации ЭВМ со звуковыми и видеосигналами, называется:

а) электронная таблица;

b) графический редактор;

с) мультимедиа;

d) система управления базами данных.

### 20. Кодирующий планшет, позволяющий профессионально рисовать, чертить на ПК, называется:

#### а) сканер;

- **b**) дигитайзер;
- с) плоттер;
- d) трекбол.

## Ключ к тесту

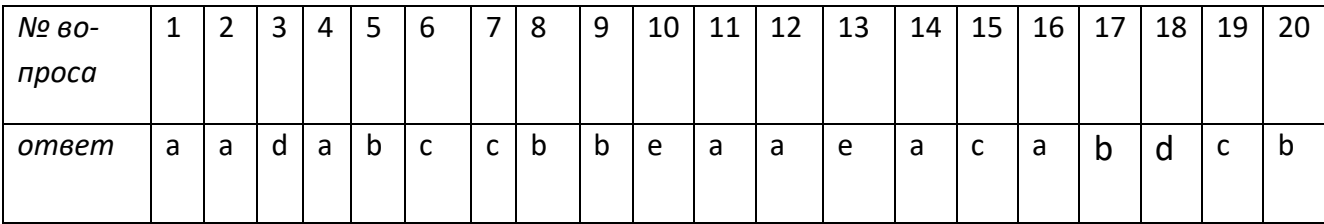

### Раздел 2. Технологии создания и преобразования информационных объектов в экономической сфере.

### Тест№ 2

### 1) Word позволяет:

а) создавать только графические изображения;

b) создавать только текстовые документы;

с) создавать только текстовые документы с элементами графики;

### 2) Деловая графика представляет собой:

- а) график совещания;
- b) графические иллюстрации;
- с) совокупность графиков функций;

d) совокупность программных средств, позволяющих представить в графическом виде закономерности изменения числовых данных.

### $3) WORD - 3$ то...

а) графический процессор

**b**) текстовый процессор

с) средство подготовки презентаций

d) табличный процессор

е) редактор текста

### 4) ACCESS реализует - ... структуру данных

а) реляционную

**b**) гипертекстовую

с) многослойную

d) линейную

#### 5) Front Page  $-$  это средство ...

а) системного управления базой данных

b) создания WEB-страниц

с) подготовки презентаций

d) сетевой передачи данных

е) передачи данных

#### 6) Электронные таблицы позволяют обрабатывать...

а) цифровую информацию

b) текстовую информацию

с) аудио информацию

d) схемы данных

е) видео информацию

#### 7) Технология OLE обеспечивает объединение документов созданных ...

а) любым приложением, удовлетворяющим стандарту CUA

b) при помощи информационных технологий, входящих в интегрированный пакет

с) электронным офисом

d) любыми информационными технологиями

e) PHOTO u Word

### 8) Схему обработки данных можно изобразить посредством...

а) коммерческой графики

b) иллюстративной графики

с) научной графики

d) когнитивной графики

e) Front Page

### 9) Векторная графика обеспечивает построение...

а) геометрических фигур

**b**) рисунков

с) карт

d) различных формул

e) cxem

#### 10) Деловая графика включена в состав...

a) Word

b) Excel

c) Access

d) Outlook

e) Publisher

### 11) Достоверность данных - это ...

а) отсутствие в данных ошибок

b) надежность их сохранения

с) их полнота

d) их целостность

е) их истинность

#### 12) Заражение компьютера вирусами может произойти в процессе:

а) работы больного человека за компьютером;

b) работы с файлами;

с) форматирования дискеты;

d) выключения компьютера;

д) форматирования винчестера.

### 13) Система электронного документооборота обеспечивает...

а) массовый ввод бумажных документов

b) управление электронными документами

с) управление знаниями

d) управление новациями

е) автоматизацию деловых процессов

### 14) Буфер обмена принадлежит:

a) графическому редактору Microsoft Paint;

b) текстовому редактору Microsoft Word;

c) операционной системе Microsoft Windows;

d) электронным таблицам Microsoft Excel;

#### 15) Компьютерным вирусом является:

а) любая программа, созданная на языках низкого уровня;

b) программа проверки и лечения дисков;

с) программа, скопированная с плохо отформатированной дискеты;

d) специальная программа небольшого размера, которая может приписывать себя к другим

программам, она обладает способностью «размножаться»;

### 16) Реляционная база данных это совокупность:

- а) полей;
- b)  $\phi$ op $\dot{M}$ ;
- с) таблиц;
- d) записей;

#### 17) Программа MSAccessпредназначена для:

а) обработки графической информации;

- b) обработки текстовой информации;
- с) осуществления расчетов;

d) для хранения больших массивов данных и вывода нужных сведений;

### 18) Безопасность компьютерных систем — это ...

а) защита от кражи, вирусов, неправильной работы пользователей, несанкционированного доступа

b) правильная работа компьютерных систем

с) обеспечение бессбойной работы компьютера

d) технология обработки данных

е) правильная организация работы пользователя

### 19) Система электронного документооборота обеспечивает ...

а) массовый ввод бумажных документов

b) управление электронными документами

с) управление знаниями

d) управление новациями

е) автоматизацию деловых процессов

#### 20) Системы оптического распознавания работают с...

- a) рукописным текстом
- b) полиграфическим текстом
- c) штрих кодами
- d) специальными метками
- e) гипертекстом

#### **20) Управление знаниями необходимо для…**

- a) создания интеллектуального капитала предприятия
- b) поддержки принятия решений
- c) преобразования скрытых знаний в явные
- d) создания иерархических хранилищ
- e) создания электронного документооборота

## Ключ *к* тесту

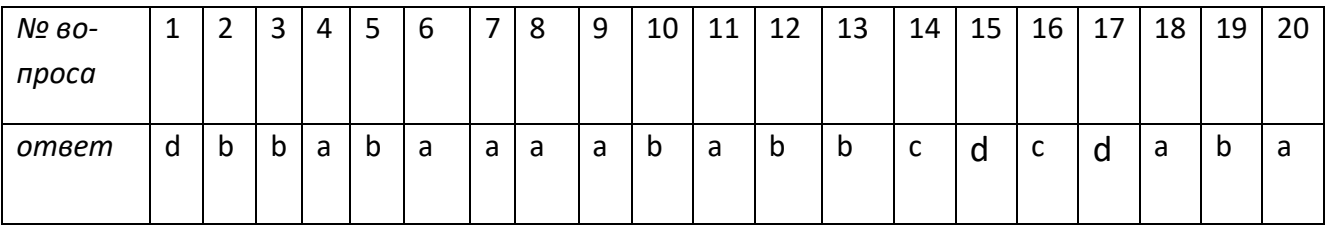

### **4.3. КОМПЛЕКТ ЗАДАНИЙ ДЛЯ КОНТРОЛЬНЫХ РАБОТ Раздел 1.Применение информационных технологий в экономической сфере. Комплект заданий для контрольной работы**

### **Контрольная работа№1.**

### **Вариант 1**

- 1.Основные этапы развития информационных технологий и информационных систем.
- 2.Классификация ЭВМ по выполняемым функциям.
- 3.Понятие платформы программного обеспечения.
- 4.Виды компьютерных сетей.
- 5.Принципы защиты информации от несанкционированного доступа.

### **Вариант 2.**

- 1. Классификация информационных систем.
- 2. Классификация ПЭВМ.
- 3. Структура базового программного обеспечения.
- 4. Службы Интернета.
- 5. Основные методы обеспечения информационной безопасности.

### **Раздел 2.Технологии создания и преобразования информационных объектов в экономической сфере.**

**Контрольная работа№2. Вариант 1**

- 1 Интерфейс текстового процессора MS Word.
- 2 Организация расчетов в электронных таблицах.
- 3 Классификация и принцип действия программ для создания презентаций.
- 4 Алгоритм построения диаграмм в MS Excel
- 5 Обзор программ органайзеров.

### Вариант 2.

- 1 Специальные возможности текстового процессора MS Word.
- 2 Общие сведения о программе Microsoft PowerPoint
- 3 Табличный процессор как средство обработки финансово-экономической информании.
- 4 Интерфейс программы Microsoft Outlook.
- 5 Сетевые информационные системы для различных направлений профессиональной деятельности (системы электронных билетов)

### 4.4. ТЕМЫ РЕФЕРАТОВ

### Раздел 1. Применение информационных технологий в экономической сфере.

- 1. История появления информационных технологий
- 2. Основные этапы информатизации общества.
- 3. Создание, переработка и хранение экономической информации в технике.
- 4. Особенности функционирования первых ЭВМ.
- 5. Информационный язык как средство представления информации.
- 6. Основные способы представления информации и команд в компьютере.
- 7. Разновидности компьютерных вирусов и методы защиты от них. Основные антивирусные программы.
- 8. Жизненный цикл экономических информационных систем.
- 9. Основные подходы к процессу программирования: объектный, структурный и модульный.
- 10. Современные мультимедийные технологии.
- 11. Кейс-технологии как основные средства разработки программных систем.
- 12. Современные технологии и их возможности.
- 13. Сканирование и системы, обеспечивающие распознавание символов.
- 14. Всемирная сеть Интернет: доступы к сети и основные каналы связи.
- 15. Основные принципы функционирования сети Интернет.
- 16. Разновидности поисковых систем в Интернете.
- 17. Программы, разработанные для работы с электронной почтой.
- 18. Беспроводной Интернет: особенности его функционирования.
- 19. Система защиты информации в Интернете.
- 20. Современные программы переводчики.

### Раздел 2. Технологии создания и преобразования информационных объектов в экономической сфере.

- 21. Государственные автоматизированные информационные системы.
- 22. Информационные системы основных функций бизнеса.
- 23. Специфика информационных систем предприятий различных организационно-правовых форм.
- 24. Информационные аспекты управления.
- 25. Особенности информации, используемой в управлении.
- 26. Передача, преобразование, хранение и использование информации
- 27. История современных информационных технологий (текстовые и графические процессоры, электронные таблицы и пр.)
- 28. Современные ИТ в системах организационно-экономического управления.
- 29. Режимы электронной обработки экономической информации.
- 30. Способы хранения музыкальной информации. Форматы звуковых файлов.
- 31. Способы хранения графической информации. Графические форматы.
- 32. Способы хранения движущихся изображений (видеоинформации).
- 33. Классификация компьютеров
- 34. Типы современных компьютеров и их характеристики.
- 35. История развития ПК
- 36. Периферийное оборудование компьютеров.
- 37. Ноутбук
- 38. Тенденции и перспективы развития СуперЭВМ
- 39. История суперкомпьютеров в России и за рубежом.
- 40. Классификация компьютеров

## **4.5.КОМПЛЕКТ ЗАДАНИЙ ДЛЯ ЛАБОРАТОРНЫХ РАБОТ**

### **Раздел 1.Применение информационных технологий в экономической сфере.**

### **1. Использование сервисов и информационных ресурсов сети Интернет в профессиональной деятельности.**

Составить таблицу «Участники информационных коммуникаций в турбизнесе», в таблицу включить поля: участник, входящие ресурсы, информационные продукты, устойчивые связи.

### **2. Применение средств антивирусной защиты информации.**

Обновите через Интернет антивирусную программу, установленную на Вашем компьютере. Выполните проверку папки «Мои документы» на вирусы. Дать характеристику этой программы

### **Раздел 2.Технологии создания и преобразования информационных объектов в экономической сфере.**

### **3.Создание и редактирование текстового документа**

1.Создать небольшой текстовый документ в Word посредством ввода с клавиатуры с использованием средств автоматизации ввода текстового редактора (автозамена и автозавершение).

2. Отформатировать документ Word: установить параметры страницы; задать шрифтовое оформление; отформатировать абзацы; вставить колонтитулы и номера страниц.

3. Вставить в документ графические объекты, формулы, гиперссылки, сноски.

### 4. Построить диаграмму, отражающую объем реализации по месяцам, тип диаграммы - круговая объемная.

### 5.Вычисления с помощью формул и функций

Используя функцию СЛУЧМЕЖДУ (), заполните диапазон из 4 строк и 5 столбцов случайными числами от -20 до 20. Ниже полученного диапазона вычислите:

а) сумму всех чисел диапазона;

б) сумму чисел второй строки;

- в) среднее значение третьего столбца;
- г) минимальное значение первой строки:
- д) максимальное значение пятого столбца;
- е) количество чисел в диапазоне; ж) сумму квадратов чисел первого столбца

#### 6. Полбор параметров.

Определить величину ежемесячной выплаты займа в 100000 р., если он взят на 36 месяцев при процентной ставке, равной 15%.

#### 7. Анализ сбыта продукции на основе сводных таблиц.

ЗАДАЧА. Используя таблицу с исходными данными о сбыте и объеме продукции (рис.), создать сводные и выборочные таблицы, позволяющие быстро анализировать итоговую информацию о сбыте по видам продукции, регионам, продавцам, годам.

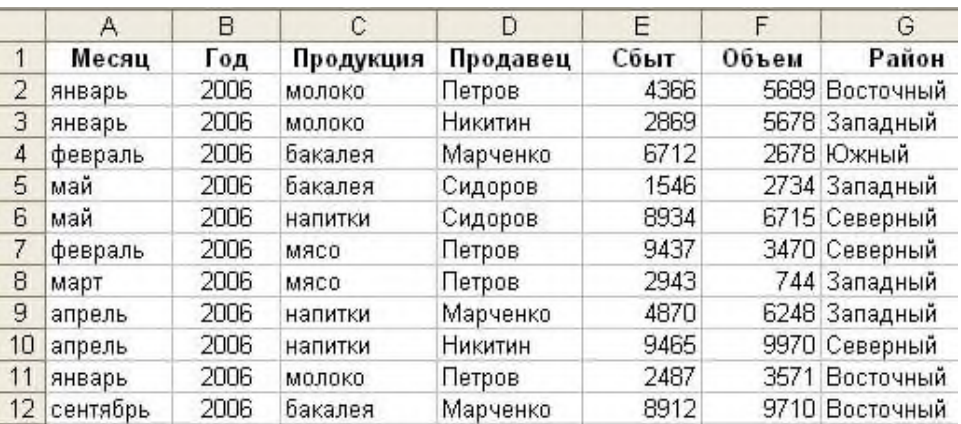

#### Критерии оценки:

- оценка «отлично» выставляется студенту, если работа выполнена полностью.;
- оценка «хорошо», если работа выполнена полностью, но с допущены ошибки;
- оценка «удовлетворительно», если работа выполнена частично;
- оценка «неудовлетворительно», если не выполнена.

### 4.6. ПРИМЕРНЫЙ ПЕРЕЧЕНЬ ВОПРОСОВ К ЗАЧЕТУ Вопросы по теоретической части.

- 1. Основные этапы развития информационных технологий и информационных систем
- 2. Основные понятия, информации и информационных технологий.
- 3. Классификация информационных систем.
- 4. Компоненты информационных систем.
- 5. Процессы, происходящие в экономической информационной системе.
- 6. Основные положения и принципы построения систем обработки и передачи экономической информации.
- 7. Классификация ЭВМ.
- 8. Классификация ПЭВМ.
- 9. Основные виды и принципы архитектуры ЭВМ.
- 10. Состав и назначение устройств персонального компьютера (ПК).
- 11. Периферийные устройства ввода и вывода информации
- 12. Понятие платформы программного обеспечения. Сравнительная характеристика используемых платформ.
- 13. Структура базового программного обеспечения.
- 14. Классификация и основные характеристики операционной системы.
- 15. Особенности интерфейса операционной системы. Программы утилиты.
- 16. Классификация и направления использования прикладного программного обеспечения для решения прикладных задач.
- 17. Виды компьютерных сетей.
- 18. Службы Интернета.
- 19. Информационные ресурсы Интернет.
- 20. Основные угрозы и методы обеспечения информационной безопасности.
- 21. Интерфейс текстового процессора MS Word.
- 22. Специальные возможности текстового процессора MS Word.
- 23. Организация расчетов в электронных таблицах.
- 24. Табличный процессор как средство обработки финансово-экономической информании.
- 25. Классификация и принцип действия программ для создания презентаций.
- 26. Общие сведения о программе Microsoft PowerPoint
- 27. Обзор программ органайзеров.
- 28. Интерфейс программы Microsoft Outlook.
- 29. Сетевые информационные системы для различных направлений профессиональной деятельности
- 30. Принципы защиты информации от несанкционированного доступа.

### Вопросы по практической части.

1. Практическое задание. Наберите предложенный текст документа с оформлением в соответствии с правилами для студенческих работ:

Гарнитура текста TimesNewRoman, кегль (размер шрифта) – 14; междустрочный интервал 1.5; выравнивание – по ширине; отступ абзаца в тексте 12.5 мм. Расстояние между заголовками раздела и подраздела, а также заголовком и текстом – одна пустая строка. Заголовки разделов следует оформлять прописными буквами без подчеркивания, не допускаются переносы в словах.

2. Практическое задание. Создайте документ по образцу в текстовом редакторе.

а) Установить поля: верхнее и левое- 3 см, правое - 1,5 см, нижнее - 2 см.

б) Фразы: «обратил внимание» выделить жирным; «следующие» - подчеркнуть; последний абзац оформить курсивным шрифтом; «Уважаемый Владимир Павлович» - шрифт Verdana, по центру, размер 14, разреженный на 3 пт; адрес - цвет шрифта серый, размер 9; «С уважением» - шрифт приподнятый, выравнивание по правому краю, 10 размер. в) Скопировать текст на следующую страницу. Пронумеровать страницы.

3. Практическое задание. Наберите текст и отформатируйте по образцу:

Шрифт 12. Междустрочный интервал 1,5. Обрамление – двойная волна с тенью. Заливка – узор (светла. гориз.) бирюзового цвета.

4. Практическое задание. Наберите текст и отформатируйте по образцу:

Междустрочный интервал 1,6. Обрамление – тройная линия с тенью красного цвета. Заливка – узор (светл. вертик.) бледно-зеленый. Фраза «Будем рады видеть вас» интервал, разреженный на 2 пт.

5.Практическое задание. Создайте следующую электронную таблицу.

- 1) Установить ширину столбцов равной в 20 символов.
- 2) В ячейках A4-А14 задать случайные числа в интервале от 0 до 1 (используя функцию СЛЧИС).
- 3) В ячейках В4-В14, C4-C14, D4-D14, E4-E14, F4-F14 значения должны быть в 100 раз больше, чем в ячейках А4-А14.
- 4) Выделить ячейки B4-B14 и установить числовой формат с тремя знаками после запятой.
- 5) Выделить ячейки C4-C14 и установить денежный формат с двумя знаками после запятой.
- 6) Выделить ячейки D4-D14 и установить финансовый формат.
- 7) Выделить ячейки E4-E14 и установить процентный формат с одним знаком после запятой.
- 8) Выделить ячейки F4-F14, установить дробный формат и вывести числа в виде простых дробей.
- 9) Выделить ячейки A3-F14 и установить внешние и внутренние границы.
- 10) В столбцах A-F выполнить автоподбор ширины.

6.Практическое задание.Создайте электронную таблицу расчета стоимости бензина для проезда на автомобиле из Москвы в столицы государств СНГ. Основными данными для расчета служат: расход автомобилем бензина на 100 км пути, цена 1 л бензина, расстояние от Москвы до городов. Для определения стоимости бензина нужно путь разделить на 100, умножить на величину расхода бензина на 100 км пути (абсолютная адресация) и умножить на цену 1 л бензина (абсолютная адресация).

7.Практическое задание. Выполните построение диаграмм. Количество проданных путевок в ячейках B3-E5 задать случайным образом в интервале от 0 до 200 (используя функцию СЛЧИС, задать формат 0 знаков после запятой). Построить график (Проданные путевки по годам для Чехии и Италии) и объемную линейчатую диаграмму (Проданные путевки по годам для Польши).

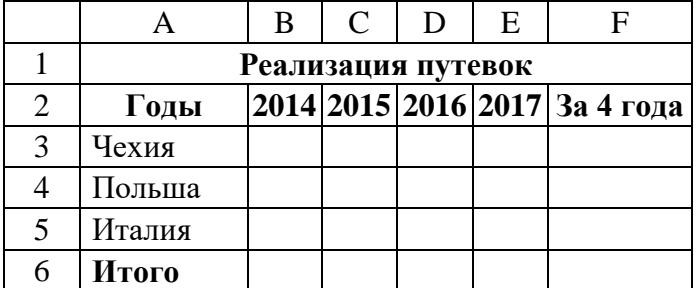

8. Практическое задание. Выполните построение диаграмм. Количество проданных путевок в ячейках B3-E5 задать случайным образом в интервале от 0 до 100 (используя функцию СЛЧИС, задать формат 0 знаков после запятой). Построить линейчатую диаграмму (Проданные путевки за 4 года для всех стран) и объемную цилиндрическую (Проданные путевки за 2014-2017годы для всех стран).

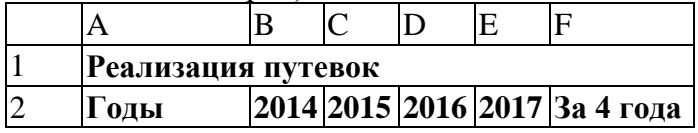

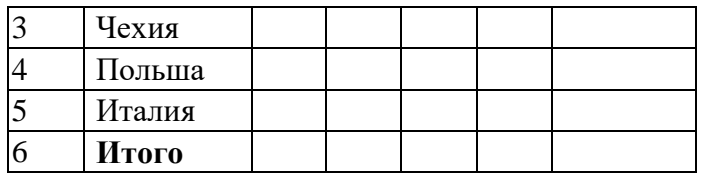

9.Практическое задание. Выполните построение диаграмм. Количество проданных путевок в ячейках B3-E5 задать случайным образом в интервале от 0 до 150 (используя функцию СЛЧИС, задать формат 0 знаков после запятой). Построить кольцевую диаграмму (Проданные путевки за 4 года для Польши и Италии) и объемную круговую (Проданные путевки за 2017год для всех стран).

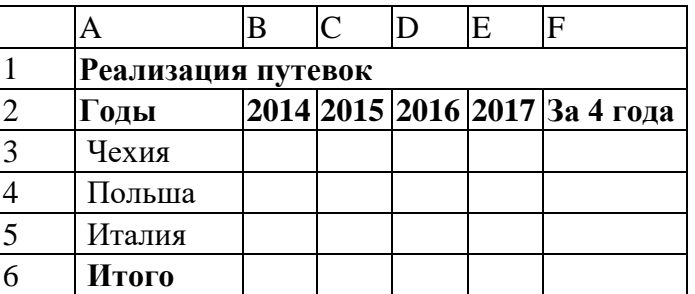

10. Практическое задание. Выполните построение диаграмм. Количество проданных путевок в ячейках B3-E5 задать случайным образом в интервале от 0 до 150 (используя функцию СЛЧИС, задать формат 0 знаков после запятой). Построить круговую диаграмму (Проданные путевки за 4 года для Чехии) и объемную линейчатую (Проданные путевки за 2015 2017годы для всех стран).

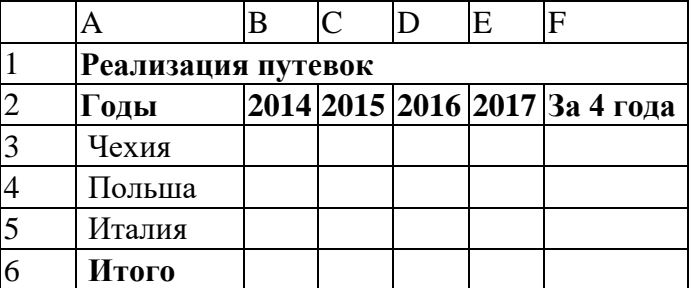

11. Практическое задание. Создайте электронную таблицу «Табель успеваемости» для пяти человек. Если средний бал студента выше 3,0 и количество пропусков меньше или равно 20 часам, то в столбце «Итог» вывести "Зачет". Количество пропусков выберите случайным образом в интервале от 0 до 40 с округлением до ближайшего целого по формуле. Оценки по предметам - целые случайные числа в интервале от 1 до 5 вычислите по формуле.

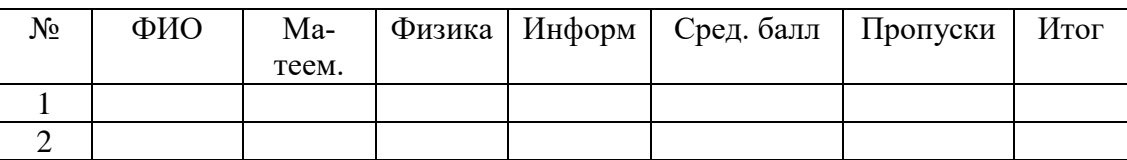

12.Практическое задание. Продавцы в зависимости от объема продаж получают комиссионные в следующих размерах:

до 50 000 руб.…………………2 %

от 50 000 руб. до 75 000 руб. 3 %

свыше 75 000 руб...................………... 4 %

Объем продаж выбирайте случайным образом в интервале от 0 до 200 000 руб. с двумя знаками после запятой в денежном формате. Если объем продаж превышает 120 000 руб., то продавец получает премию в размере 50 % от суммы, превышающей 120 000 руб. Решите задачу для 5 продавцов в виде таблицы. Столбцы 4 и 5 рассчитать, используя функцию ЕСЛИ.

13.Практическое задание. Создайте таблицу для начисления зарплаты продавцам. Расчет зарплаты:

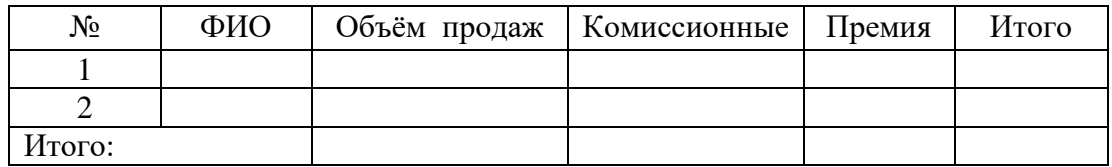

14.Практическое задание. Постройте таблицу расчета размера оплаты за электроэнергию в течение 12 месяцев. Известен расход электроэнергии за каждый месяц в кВт-ч. Стоимость одного киловатт-часа энергии – 1,70 руб. При расчетах обязательно использовать абсолютные ссылки.

15.Практическое задание. Решите задачу, используя функцию ЕСЛИ. Таблица содержит следующие данные о студентах техникума возраст и рост студента. Сколько учеников могут заниматься в волейбольной секции, если в нее принимают детей с ростом не менее 165 см? Возраст не должен превышать 20 лет. В последнем столбце вывести результат «принят» или «не принят». Подсчитать количество принятых в секцию.

16.Практическое задание. Выполните вариант задания в таблице с использованием функций для работы с информацией типа Дата/время:

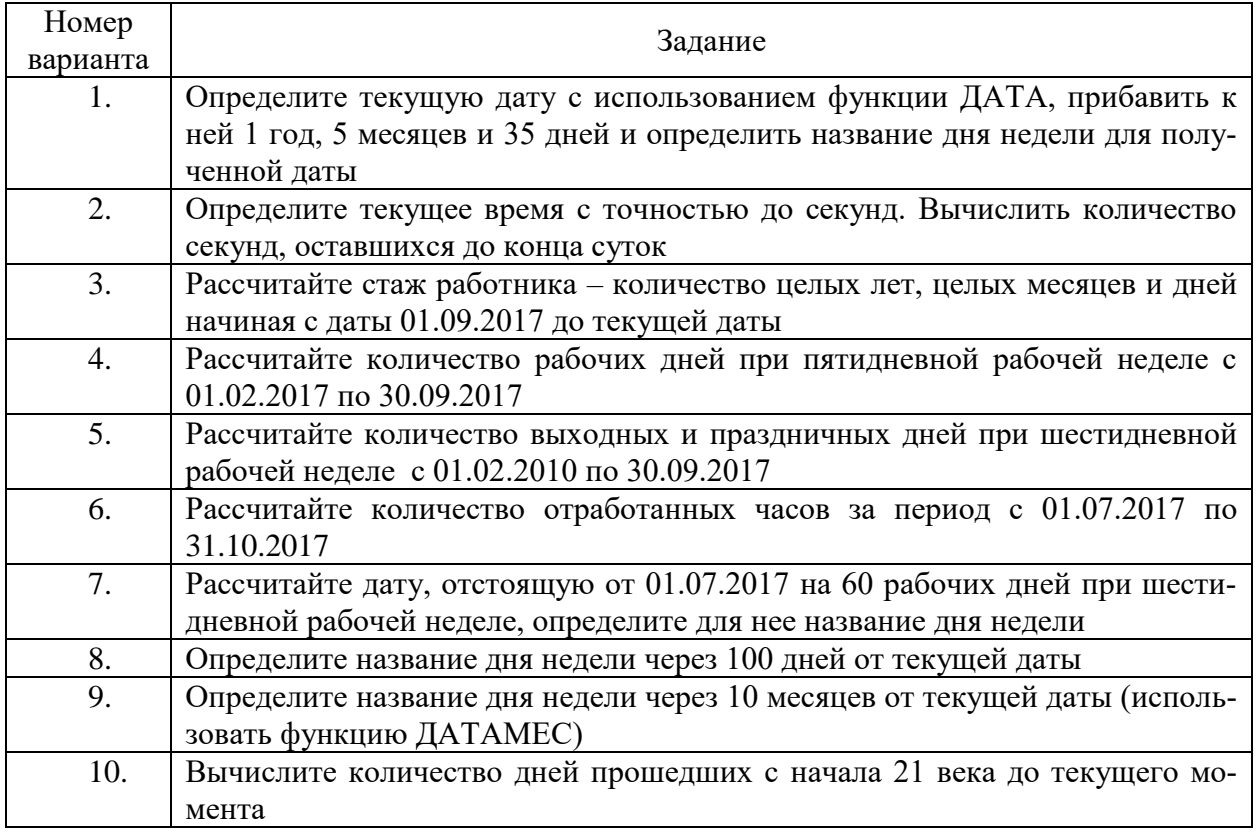

17. Практическое задание. Откройте поисковый сервер Andex – www[.yandex.ru.](http://mail.yandex.ru/) Проведите постой поиск. Введите в поле поиска слово, характеризующее вашу специальность, и нажмите кнопку *Найти!* Сравните полученные результаты с поиском в Rambler.

**18.** Практическое задание. Создайте презентацию о студентах вашей группы с включением в слайд даты/времени и номера слайда.

19.Практическое задание. Создайте в базе данных таблицу Группа и внесите в нее следующие поля и записи (в режиме конструктора): Фамилия, Имя, Дата рождения, Пол, Улица, Дом, Группа, Хобби, Глаза.

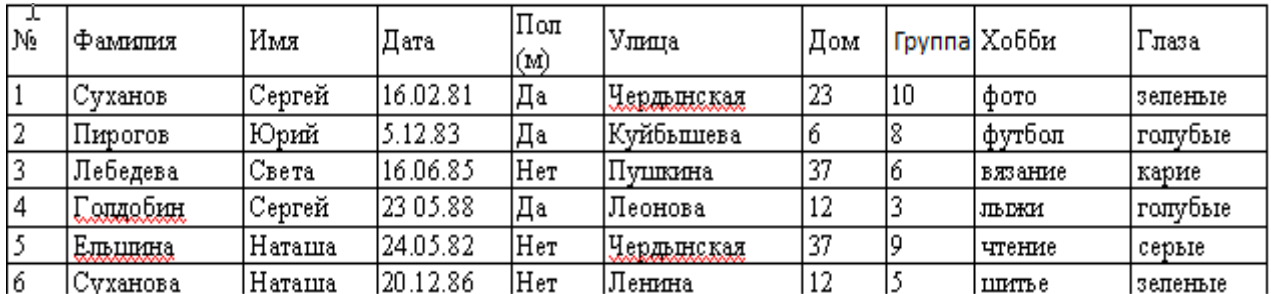

Создайте следующие запросы:

1) Кто из мужчин имеет голубые глаза? (Фамилия, Имя, Пол, Хобби, Глаза)

2) У кого имя начинается на букву С? (Фамилия, Имя, Хобби, Глаза).

20.Практическое задание. Создайте почтовый ящик на почтовом сервере [http://mail.yan](http://mail.yandex.ru/)[dex.ru.](http://mail.yandex.ru/) Отправьте с этого ящика письмо преподавателю.